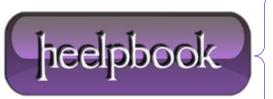

Date: 21/05/2012

Procedure: How to Disable/Delete unwanted Internet Explorer Toolbars & Extensions

Source: <u>LINK</u> Permalink: <u>LINK</u>

**Created by:** HeelpBook Staff **Document Version:** 1.0

## MICROSOFT WINDOWS – HOW TO DISABLE OR DELETE UNWANTED INTERNET EXPLORER TOOLBARS AND EXTENSIONS

There will always be instances where you are not able to uninstall or disable a Toolbar directly from your Internet Explorer browser. While this can be menacing and troublesome, there can also be some toolbar extensions that sit there hiding causing security issues.

<u>Windows Registry</u> can be one other place from where you can delete these toolbars and browser extensions. The procedure discussed in this article should work on Windows 2000, Windows XP, **Windows 2003** and later.

```
[HKEY_LOCAL_MACHINE\SOFTWARE\Microsoft\Internet Explorer\Extensions\]

HKEY_LOCAL_MACHINE

|
SOFTWARE

|
Microsoft

|
Internet Explorer

|
Extensions
```

To delete unwanted **Internet Explorer** toolbars and extensions from Windows Registry, please try the following:

WARNING: Editing Windows Registry can have serious consequences. You are editing at your own risk.

- 1. Click Start Run
- 2. Type "regedit" and press enter to launch the Windows Registry Editor.
- 3. On the left panel, Navigate to the key
- **4.** You will see all the **Internet Explorer Extensions** as subkeys here (<u>as subfolders</u>). Click on any of them, it will show the list of registry keys associated with it. For example, for **MSN messenger**, the extension key is:

"{FB5F1910-F110-11d2-BB9E-00C04F795683}"

simply rename subkey to

"-{FB5F1910-F110-11d2-BB9E-00C04F795683}"

**Date:** 21/05/2012 **Total Chars:** 1139

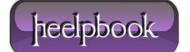

Page: 1
Total Words: 217

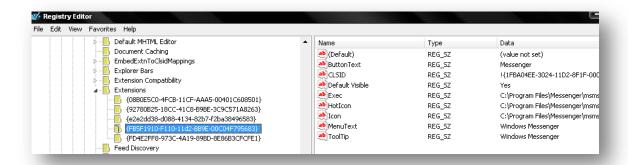

This will disable the internet explorer browser extension. If you do not need it at all, simply delete the subkey.

This procedure will help you identify, disable/delete the browser extension from your **Internet Explorer**.

**Data**: 21/05/2012 **Total Chars**: 1139

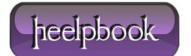

Page: 2
Total Words: 217